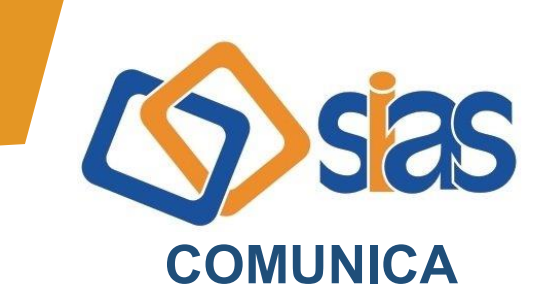

## **EDIÇÃO Nº 03 – MARÇO/2020**

## **INFORME DE CONTRIBUIÇÕES**

Prezado(a) Sr(a),

O Informe de Contribuições realizadas pelos Participantes em 2019 **já está disponível no e-participante [\(www.sias.net.br\)](http://www.sias.net.br/).**

Para primeiro acesso, clique em "cadastre-se". Caso tenha esquecido sua senha, clique em "nova senha". Informe seu CPF, data de nascimento, o Código de Verificação abaixo e crie sua senha. O login será o número do seu CPF. Selecione a aba "Informe de Contribuições", o ano de 2019 e clique em "imprimir informe".

## **Código de Verificação: <CODPES>**

Para acessar o **Comprovante de Pagamentos dos Serviços Assistenciais**, siga as instruções abaixo:

**Unimed-Rio:** Os titulares do contrato 1 da Unimed-Rio podem acessar o Comprovante de Pagamentos de 2019 no link a seguir: **[www.unimedrio.com.br/comprovante-pagamento/](http://www.unimedrio.com.br/comprovante-pagamento/)**

**Mapma:** Os titulares do contrato 2 da Unimed-Rio e da Odontoprev, vinculados à Administradora de Benefícios Mapma podem acessar o Comprovante de Pagamentos no site **[www.mapma.com.br/beneficios/](http://www.mapma.com.br/beneficios/)**.

A Central de Atendimento da SIAS está à disposição para o esclarecimento de dúvidas.

> **RJ, 05 de março de 2020 DIRETORIA EXECUTIVA**

**Central de Atendimento SIAS De segunda a sexta, das 10 às 16 horas Rua do Carmo, 11, 6º andar – Centro – Rio de Janeiro – CEP.: 20011-020 www.sias.org.br – CONTATO facebook.com/siasbrasil**